Essays of an Information Scientist: Creativity, Delayed Recognition, and other Essays, Vol:12, p.256, 1989 Current Contents, #37, p.3-10, September 11, 1989

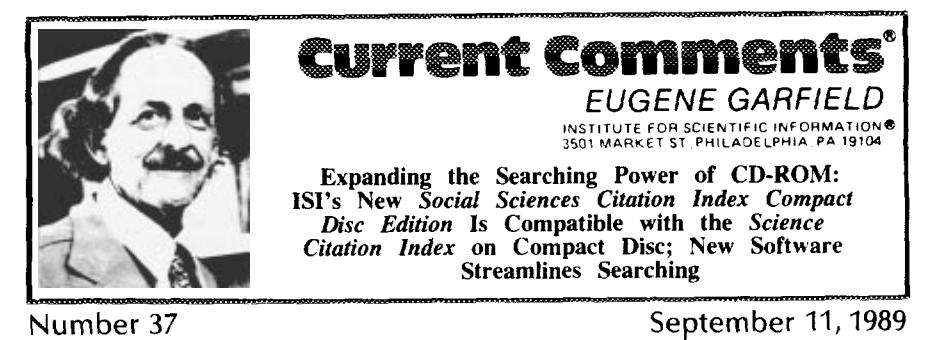

IS1@has enhanced the software for the *Science Cifa/ion Inde.ts (SCT@) Compact Disc Edifion.* Concurrently, ISI is releasing the new Social Sciences Citation Index<sup>®</sup> Compact Disc Edition, which is totally compatible with the SCI version. Major improvements in software include faster searching, single-disc storage, and more options for displaying and saving data.

I've often referred to H.G. Wells's idea of the ''World Brain, " as well as to Vannevar Bush's concept of the desktop "Memex" workstation.<sup>1,2</sup> Today we are even closer to realizing the dream of instantaneous access to the literature. Almost any researcher today and certainly any research library can afford a personal computer (PC) and compact disc (CD) player. For those who already own a PC, the added cost of the CD-ROM player is trivial in relation to the potential savings of labor and online search time. And I say this with the Third World especially in mind,

The development of the *Science Citation Index" (SC}@)* on CD-ROM, which I reported on last year, $3$  has enormous significance for research scientists and Iibrarians everywhere. Not only can your library utilize this technology to provide unprecedented access to the literature, but you yourself can now literally have the World Brain at your fingertips.

In the past few years, we've learned a lot at ISI® about this new technology. We already have four consecutive years of SCI data on CD-ROM, and now we've added similar coverage for the *Social Sciences Citurion Index" (SSCF ).*

The essay that follows is an update of my earlier report. We've now streamlined an already streamlined product-a product that was good enough in its original form to win an award but still not good enough for my tastes. The fact is that once you begin to get used to personal computing, your "patience level" changes rapidly. And so, here we are one year later with a new and improved version of the SC1. By way of comparison, remember that the print  $\mathcal{S}CI$  is published each year in 18 volumes, which are now compressed onto a single disc.

As stated above, 1S1 released the SC/ *Compact Disc Edition (SC[ CDE)* about a year ago. On that occasion, we discussed the power of CD-ROM technology and its ability to unleash the full strength of citation indexing,  $3$  In addition to highlighting its capacity to search by citation, title word, or author, we discussed the *SCI CDE'S* "related records" feature. This search capability permits you to search in an unusual way. The related records capability has been described as an application of hypertext technology.<sup>4</sup> It allows you to identify almost instantly the closest "neighbor," on the basis of shared references, to any given record, The related records feature provides unique versatility in literature searching.

It is gratifying to acknowledge that the SCI *CDE* has been very favorably received, For example, it was selected as the Product of the Year by *Luserdisk Professional* magazine. Robert Michelson described it as "the first bibliographic CD-ROM product 1 have seen which is not just a search aid, but a true interactive research tool."5 Michelson is head librarian at the Seeley G, Mudd

Library for Science and Engineering, Northwestern University, Evanston, Illinois.

Needless to say, there is always room for improvement. Early this year we set out to develop an enhanced version of the SCI CDE, taking into account not only the latest advances in CD-ROM and software technology, but also the comments and suggestions from the test sites and customers of the original release. The result is Version 2.0 of the SCI CDE, to be released this month. Like its predecessor, this new version offers access to over 3,300 of the highest impact science journals covering 100 disciplines. The updated version, however, provides several enhancements. These include faster search and retrievai. more efficient storage of data on a single disc (unlike the two required for the original version), and the ability to use networked or multiple CD-ROM drives. Table 1 summarizes the main features of Version 2,0.

Simultaneous with the upgrade of the sofiware, we have achieved another goal in our CD-ROM plans. The SSC1 *Cornpacr Disc Edition (SSCI CDE)* is now available. The identical software has been combined with the *SSCI* database to give you compatible searching of 1,400 fully covered social-sciences journals, representing over 60 disciplines (as well as selective coverage of the 3,300 science journals in the SCf database). Search results from the two databases are completely compatible.

#### **Creating, Running, and Saving Searches**

The SCI *CDE* and *SSCI CDE* allow you to access data by title word, source author's name, author's address, journal title, and citation (including cited patents). As in the origimd version, you can enter terms directly or select from extensive dictionaries. With the new version, however, this process is smoother and more integrated. Using the "Alt-F" key combination, you first select a field ("title," "author," "citation," etc.). If you choose, you can then enter your own terms. Figure 1 is a screen display of this feature. Field selection can be changed at any time.

### **Table 1: Matn features of Version 2.0 of the SCF** *CDE* **and** the SSCP *CDE.*

#### New **Look**

- one compact disc per index period
- can operate on multiple drives and CD-ROM network systems
- . faster search speed

#### **Searching**

- **.** one integrated search mode
- . limit searches to dcwument type, language, latest update period
- save search queries to diskette and rerun as a "profile"
- search queries scrollable, no recall needed to see articles from previous searches

#### **Results**

- > shows authors and titles in upper- and lowercase
- shows full titles on title scan
- shows addresses, references, and related records from both a tide scan and fill record display
- creates numbered sets of collected or related records with ''MakeSet" option
- > performs citation searches directly from a record's reference display
- displays, prints, or saves any number of records
- > saves records to diskette in any of several tile formats
- > displays references, addresses, and related records of collected records

If you wish, you can also use the "Ak-D" keys to summon dictionaries from which items can be selected. Figure 2 shows a typical display from the title-word dictionary, including terms and associated number of occurrences. It is also easy to search multiple fields by combining results of queries into their own set. Suppose, for example, that you would like to find an article on sar coma that you remember scanning in *Na*ture. You could enter "sarcoma" in your First query and the journal *Nature* in your second. Using the "set" field to combine sets 1 and 2 in your next query would produce any articles from *Nature* with "sarcoma" in the title. Using the logical operators "AND," "OR," and "NOT," it is possible to introduce a variety of relationships between multiple search terms and set numbers.

Version 2.0 allows you to limit *your* search statement by language, document :ype, and update period. For example, you may want to limit your search by language, seeking only articles written in German, say,

or Japanese. Among the document types you can select are articles, book reviews, editorials, corrections, and hardware and software reviews. Limiting by update period will ensure that you only see records added to the database since the last quarterly update; this is useful if you execute search profiles periodically and want to avoid duplicate results.

Closely related to this feature is another key enhancement in the new version: the ability to save search profiles of up to 50 queries. These profiles can then be run as searches on back files, on the latest update,

Figure 1: Searchable fields as displayed by the  $SCI^*$  CDE and the  $SSCI^*$  CDE.

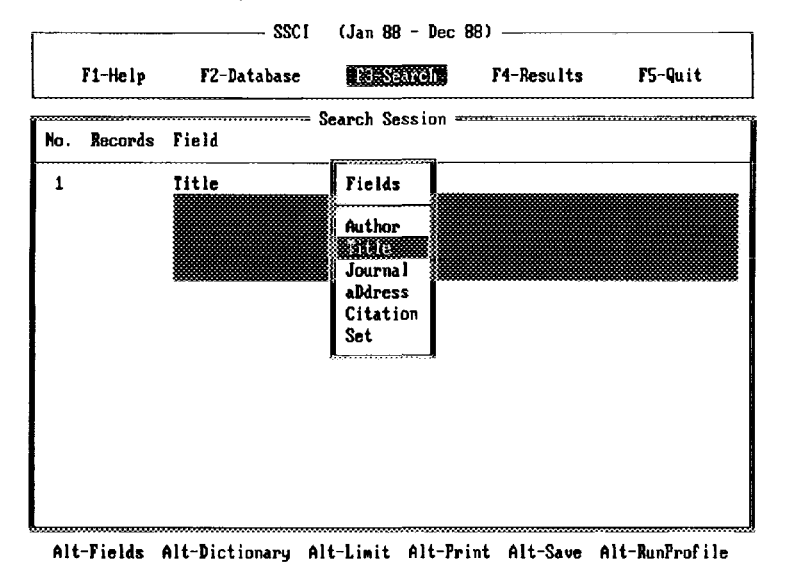

Figure 2: Excerpt from title-word dictionary.

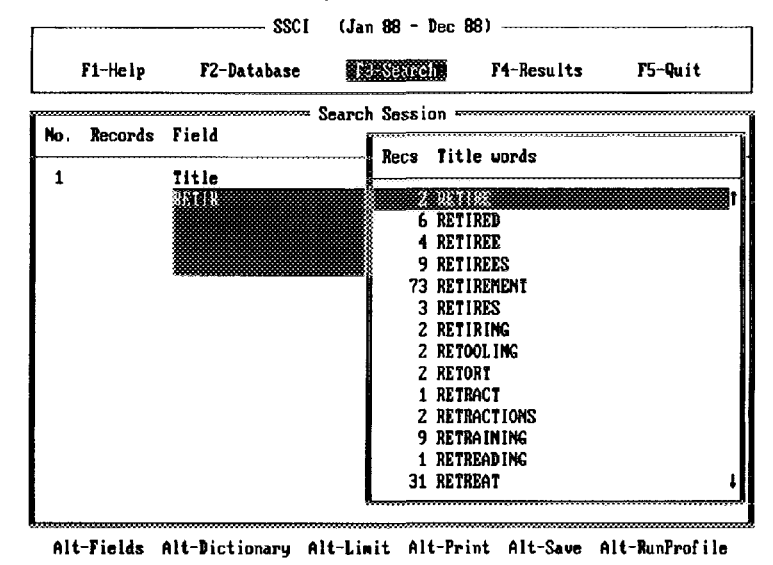

258

or on other 1S1compact disc products. This eliminates the need to recreate queries each time you initiate a search.

# Displaying Results

Flexibility **in the display of search** results is an important aspect of searching. Version 2.0 provides a variety of display options. You can display complete records, including authors, title, full bibliographic information, as well as number of cited references and related records, as shown in Figure 3. You also have the option of simply displaying titles. The enhanced version displays complete titles. Figure 4 demonstrates the title-only display. Note that the titles appear in upper- and lowercase letters.

In displaying records, Version 2.0 offers several options, which represent some of the most powerful and versatile features of the program. The "related records" feature employs the principle of bibliographic coupling to locate articles that share cited references with the record at hand. Up to 20 related records can be displayed at the first level of the search. This feature helps you identify other relevant papers-regardless of whether the articles have any title words in common.

Figure 5 is a scaled-down demonstration of related records (not corresponding, in this case, to any actual screen display), showing articles by J. M. Hogarth and R.F. Boaz. As the highlighting denotes, both papers cite articles by R. Burkhauser and G.S. Fields. It is these shared references that establish the relationship between the Hogarth and Boaz papers. Although their title words are dissimilar, both papers deal with the financial implications of early retirement. Conventional indexing or search strategies might miss such a connection.

Figure 6 demonstrates how Version 2.0 actually displays a related record. The "parent" paper by Hogarth is briefly identified in the upper portion of the screen, while the first of 20 related records—the Boaz paper--is displayed in full.

Once you've Iocated an interesting related article, you can then find the related records **for it—which may lead to other more perti**nent papers. For example, were you to now request the reIated records for the Boaz paper, the right-hand corner of the screen display would indicate that you were at "Level 2'' of the parent paper by Hogarth. Five levels of related records can be examined.

A new feature of the "related records" display is the ''MakeSet" option (at the lower right of the display in Figure 6).

```
Figure 3: Display of full record.
```
 $-$  880  $(Jan - B) = Dec - R)$ F1-Help F2-Database **F3-Search EXPIRED ASS**  $FC-Out$ **. ................................- Records: 1 ar 57 ..................... ...... ...- (Set 1) - Hogar+h-'ll kcept ins an Earlg Retirenent Bonus - M** Empirical Studg **(Engl ishl =) firticle JOURNAL OF HUMAN RESOURCES UcIl 23 No i PP 21-33 1988 0t3392)** Related Records: ZE References: 8 ... . ...... ..............—.,........—- .......=. .....— **Related References Addresses Collect Print** Save

**259**

"MakeSet" is useful for refining and narrowing your search results. By selecting this option, you can automatically create a set of related records, which will then be included in your search session. This set can be combined with others by using set numbers and logical operators. For example, you could make a set of related records and then restrict the results to articles published only

in certain journals. To do this, you would first use "MakeSet" to create a set of related records. In your next query, you would enter the "journal" field to create a set containing the titles of one or more selected journals. Using the operator "AND" to combine these two sets in your next query will identify any of the related items that appear in the specified journals.

Figure 4: Title-only display.

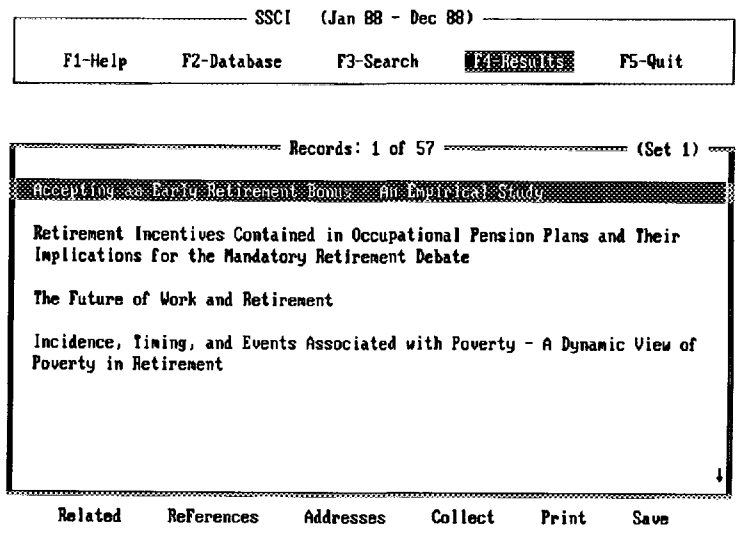

Figure 5: Illustration of related records, showing references shared by the R.F. Boaz and J.M. Hogarth papers.

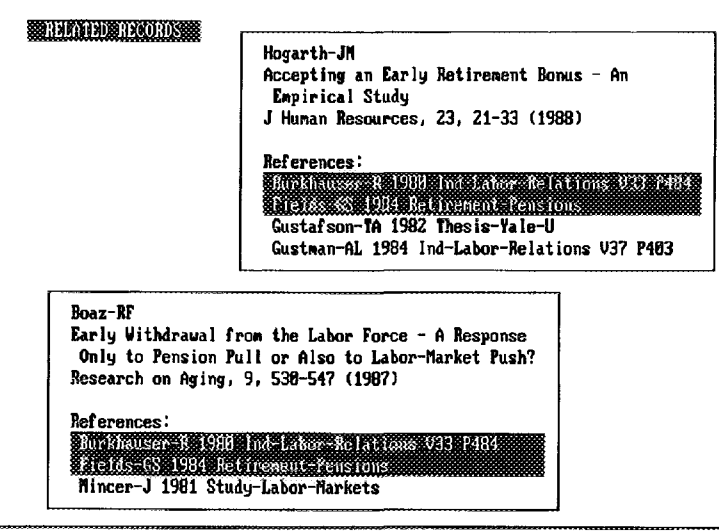

260

# The Cited **References Option**

Whenever I have done searches and retrieved a list of cited references, I've wished that I could avoid rekeying the references to continue searching with those that interested me most. By using the "References" option at the bottom of the screen, activated by pressing the letter "F," you can view the cited references for any displayed record on screen. As Figure 7 indicates, the references appear in condensed format-primary author, year, journal title, volume, and pagination. But there is more. Now, you also have the option to do a cited work search instantly on any of these displayed references. This eliminates having to go back to the "citation" dictionary. Just highlighting the desired reference and pressing the return key will retrieve any articles in the database that have cited the selected item. The resulting records can then be examined or saved like any others.

#### **Author Address**

When searching and selecting articles, it is useful to have access to author addresses, which Version 2.0 provides instantly. To

**Figure 6: Display of a related record.**

display the addresses of a given article's authors, you use the "Addresses" option shown in Figure 8. The first author's address appears first in the resulting display; it may be followed by alternative addresses for the first author or the addresses of the paper's coauthors. You can store this information for reprint requests. However, you can also use the address list to do searches by institution. Thus, you can keep tabs on what is published at a particular company or university.

Using the "CoIIect" feature, it is possible to create or add to your own "custom" subset of selected records for printing or saving to an export file. You have the option of adding to the collection only the currently displayed article or all the records in the set. Related records can be collected as well. A major advantage in the new version is that collected records can be viewed with full functionality-that is, you can instantly summon addresses, references, and related records for any paper retrieved. This greatly expands your ability to seek out and identify pertinent articles (the ''MakeSet" option also applies to collected records).

The "Save" option lets you save search results to a file suitable for export to a file-

 $-$  SSCI  $(Jan 88 - Dec 88)$  -F5-Quit F1-Help F2-Database F3-Search **IXBIERNASS Record: 1 of 57 Hogarth-Jll Accepting an Early Retirement Bonus - h** Ernpirical **Study Related Records: 1 of '26 \_ (Level 1) = Soaz-RF Early Withdrawal from the Labor Force - A Response Only to Pension Pull** or 0lso to Labor-ftarket **Push (EngI Ish ) =) krt Ic le RESEARCH ON AGING &31 9 tkl 4 pp 538-547 1987 (LB&71) ReIated Records: 13 References: 38 Shared References: Z** ...... . . ............... ... . ...... .... . . . . .. .....

**ReIated** ReE'erences **Addresses Co1Iect Print saw!** tldkesat

management program or word processor. The new version offers considerably more options in saving, letting you specify how much information you want included in each saved record. For example, you can select a "short record" form, which includes all

bibliographic data, the number of related records, and the number of references. You can choose to include additional items, such as author addresses and the item's complete reference list. In addition, the program offers a selection of formats in which to save

# Figure 7: Display of references cited in paper by J.M. Hogarth.

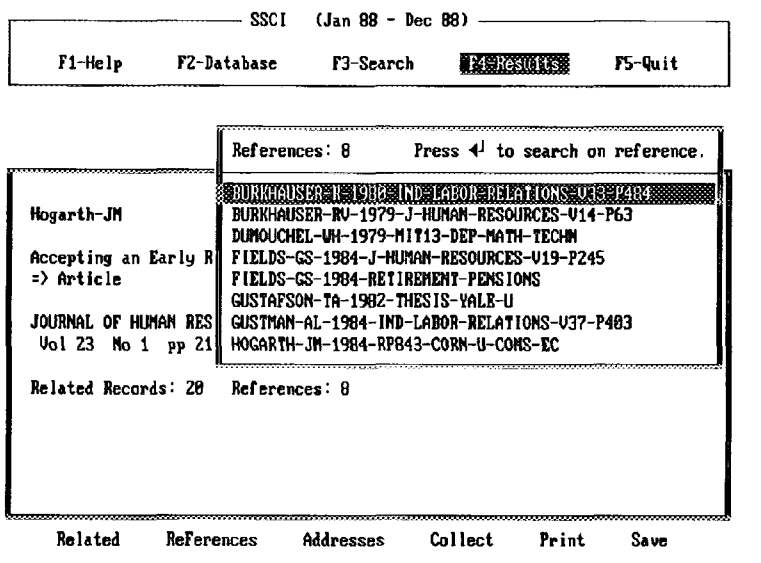

Figure 8: Display of address for author J.M. Hogarth.

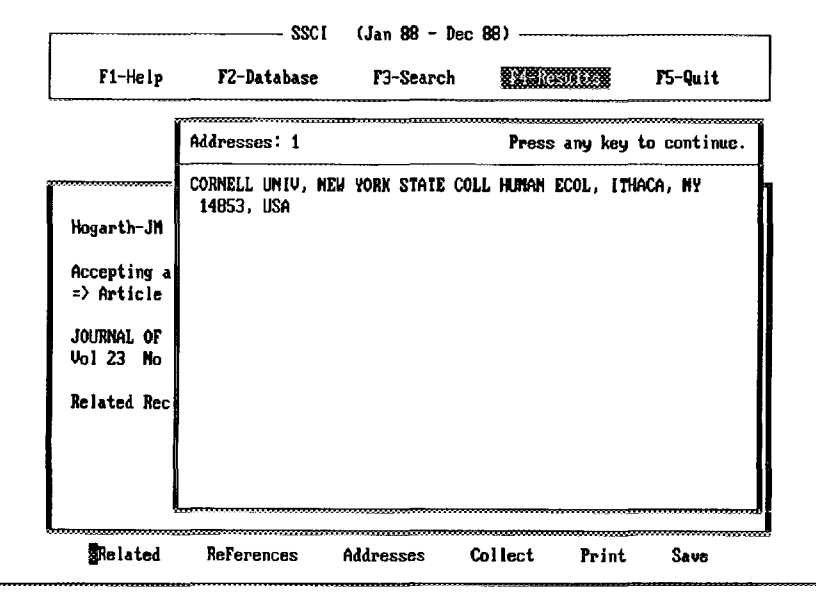

262

records. You can select a plain text (ASCII) format; a "tagged" format in which fields are labeled with a two-letter code; the "Pro-Cite" format, a comma-delimited format that can be used by Pro-Cite, $6$  dBase III, and other database managers; and the NLM-Medline format, in which fields are tagged and journal information is restricted to one line.

# **Conclusion**

This essay has highlighted several of the enhancements in the software for the SCI and *SSCI* on compact disc. To reiterate: the new software features drastically improved search and retrieval time. Data for one year are now stored on a single disc, eliminating the need to switch discs within the same year. Lastly, Version 2.0 can be used with multiple-drive and networked CD-ROM equipment.

With these enhancements, we believe we 've made an excellent product even better. At the outset of this essay, I stated that the ideal information retrieval system would be one that would provide real-time, instantaneous access to all the world's published literature. While such a system may still be beyond our reach, products such as the improved SCI CDE and its new social-sciences counterpart (SSCI CDE) are surely bringing us closer. As I told editor Nancy K. Herther of *Laserdisk Professional* in an interview published in **July, CD-ROM** technology is clearly part of the wave of the future.7 The technology of Iaserdisk storage has already advanced to the point where one can visualize even greater storage capacity on the disc. This will undoubtedly parallel the change in capacity we've witnessed in the rapid evolution of the integrated chip and the PC itself,

\*\*\*\*\*

*My thanks to Christopher King, Marjorie Little, Richard Lowe, Gary Schwarrz, and Anita Wagner for their help in the preparation of this essay. , ,,,, ,s,*

#### **REFERENCES**

- *1. Wells* **H G. World** *Brain.* Garden City, NY: Doubleday, 1938. 130 p.
- 2, **Bush** V, As we may think, *,4danric Monthly* 176:101-8, 1945.
- 3. **Garfield** E. Announcing the *SCI Compacr Disc Edition:* CD-ROM gi8abyte storage technology, novel software, and bibliographic coupling make desktop research and discovery a reality. Current Contents [\(22\):3-13,](http://garfield.library.upenn.edu/essays/v11p160y1988.pdf) 30 May 1988.
- 
- 4. Cawkell T. Advances in hypermedia. *Electron. Libr. 7(*4):242-4, August 1989.<br>5. Michaelson R. Science Citation Index on CD-ROM. *Laserdisk Professional* 2(1):69-70, January 1989 6, **Futter S. Pro-Cite:** for bibliographic databases and bibliographies. *hrformarion Today*
- 5(9):1 1; 14, October 1988.
- 7. Herther N K. Bringing citation indexes to CD-ROM: an interview with EugeneGarfield.*iaserdisk Professional 2(4): 25-32,* July 1989,

Trial copies of the *SCI<sup>®</sup> CDE* and the *SSCI<sup>®</sup> CDE*, containing data for the first half of 1989, are available now. Beginning this month, we will be ready to ship discs containing annual cumulations, as far back as 1986, for both databases. Current SCI *CDE* subscribers will receive upgrades of their holdings free of charge. To order a trial copy of the SC1 *CDE* or the SSCI *CDE,* or for more information, contact ISI<sup>®</sup>'s Customer Services Department toll-free at 800-523-1850, extension 1405. A special end-user pricing policy is available. Contact your regional sales representative or 1S1 for details. Outside the US and Canada, contact the nearest representative listed on the inside front cover of this issue of *Curreru Contents".*